## MAJORITY

## **QUADRIGA**

**Sistema de música de radio por Internet**

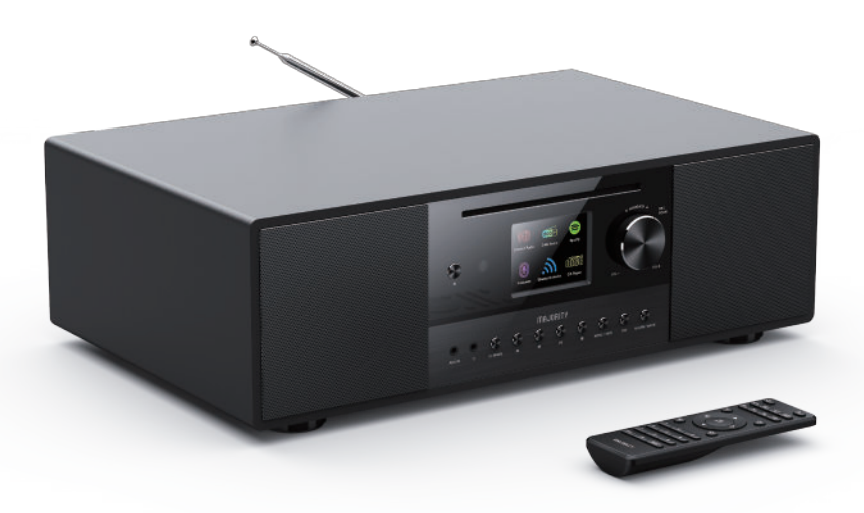

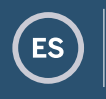

**Guía de instrucciones**

## Contenido

3

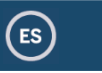

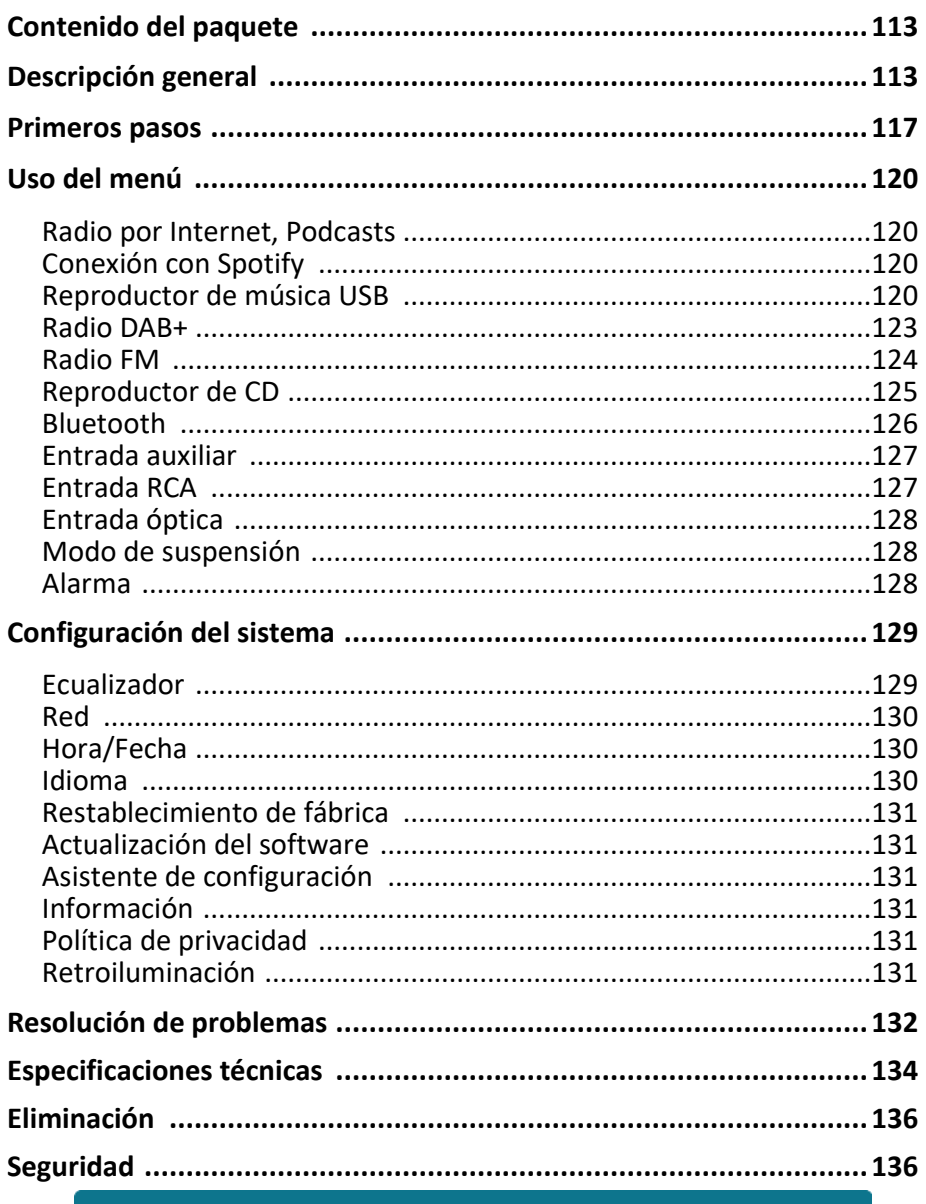

YEAR<br>WARRANTY Register your product online for a FREE 3 year<br>extended warranty at: www.majority.co.uk Los componentes incluidos en el paquete son los siguientes:

 $(s)$ 

 $\left(\mathsf{ES}\right)$ 

 Sistema musical Quadriga Adaptador de alimentación Mando a distancia Cable de audio de 3,5 mm Antena telescópica Manual de usuario

#### **Descripción general**

#### **Parte delantera**

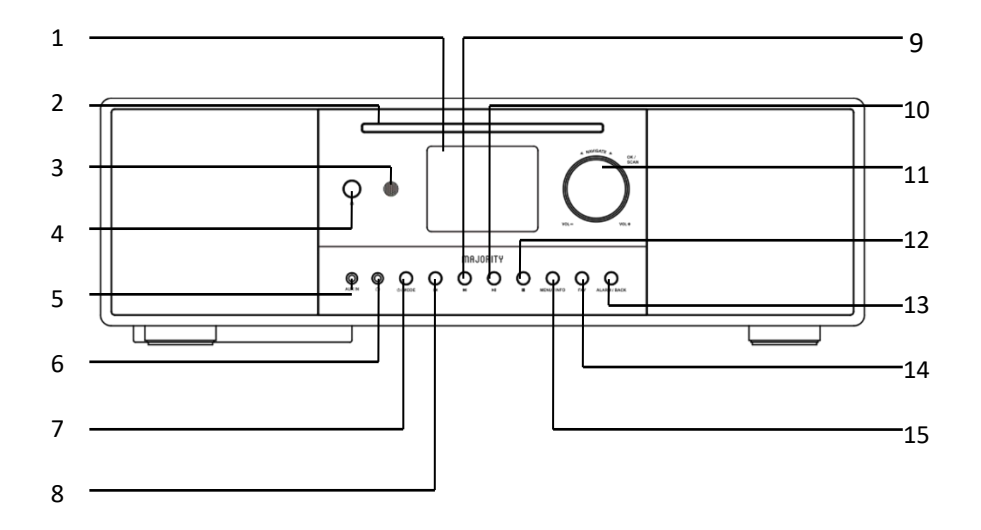

- 1 Pantalla de 2,8" Pantalla TFT a color
- 
- 3 Sensor del mando a distancia
- 
- 
- 2 Ranura para CD Para reproducir el CD
	- Para recibir la señal del mando a
	- distancia
- 4 Botón de expulsión Para expulsar el CD en modo CD
- 5 Conector auxiliar Entrada de audio de 3,5 mm

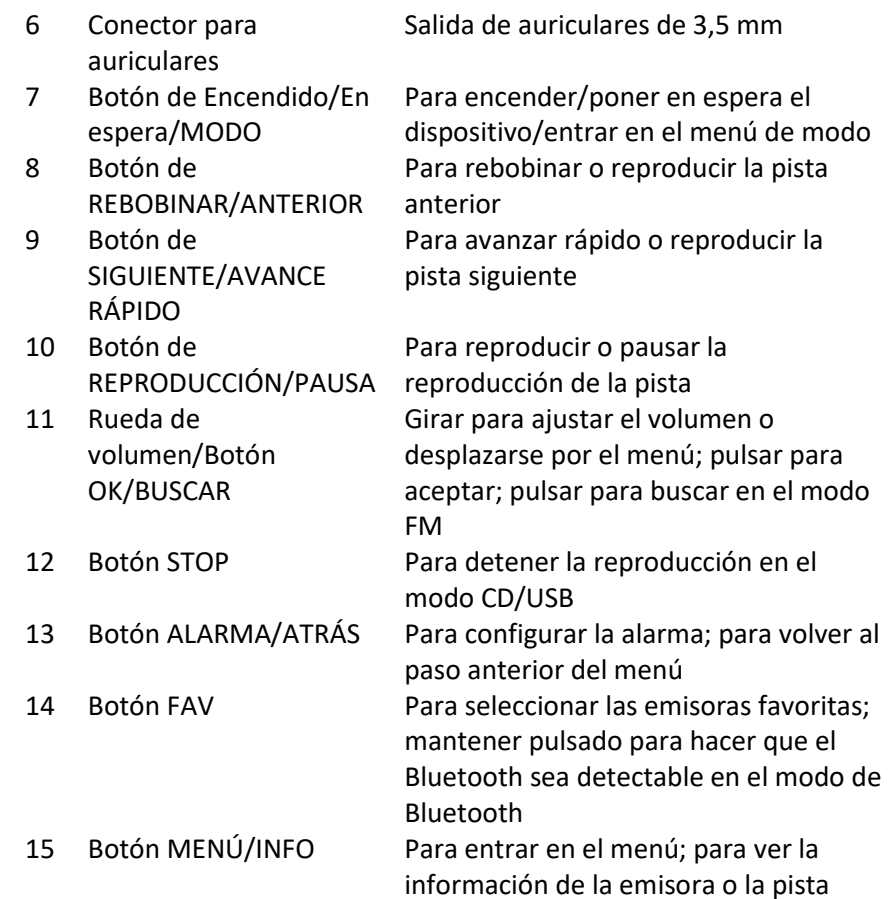

## **Parte trasera**

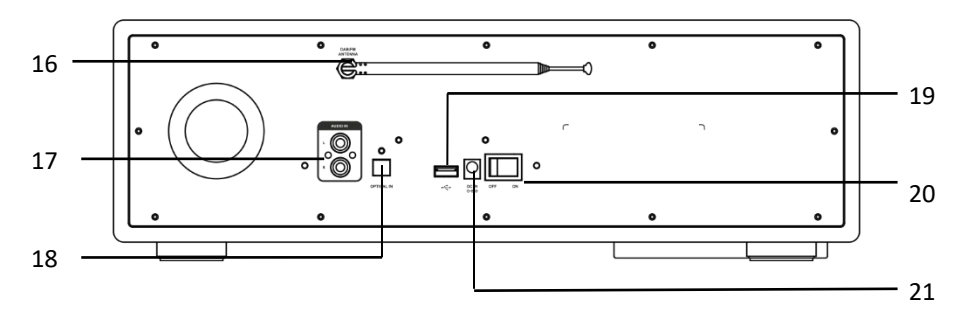

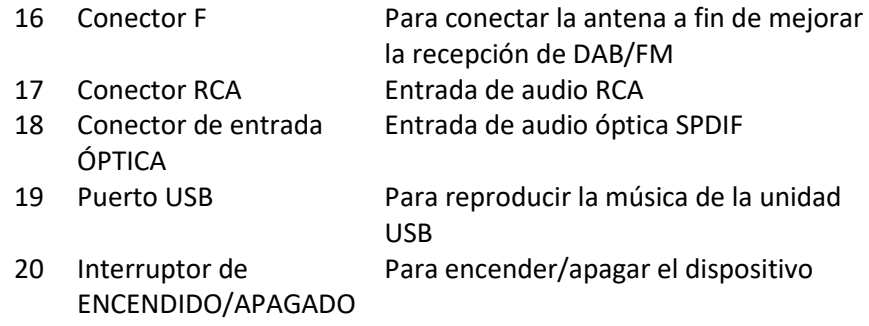

l.

21 Entrada de CC Conector de entrada de alimentación

## **Mando a distancia**

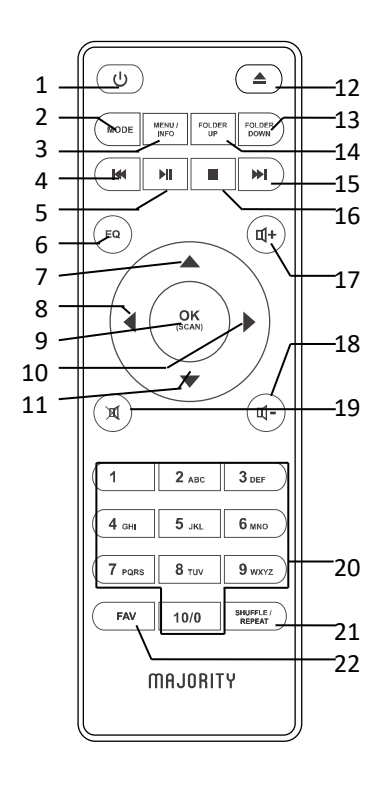

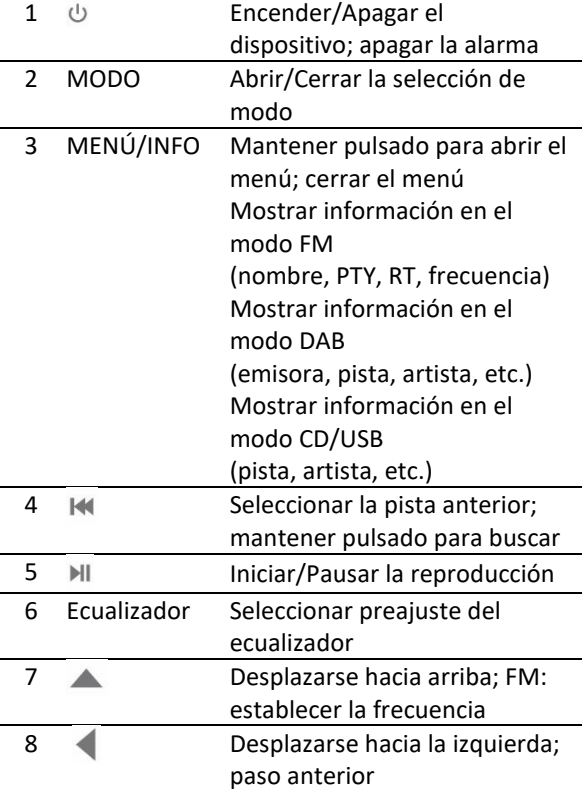

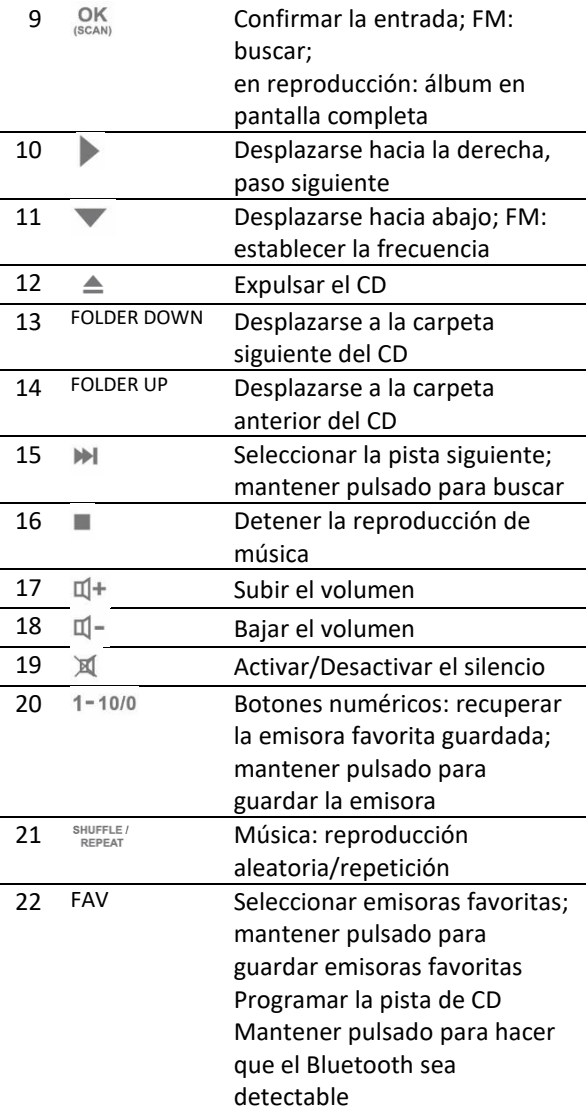

#### **Cómo usar el mando a distancia**

Pulse y deslice la tapa trasera para abrir el compartimento de las pilas del mando a distancia.

Introduzca dos pilas de tamaño AAA. Asegúrese de que la polaridad (+) y (-) de las pilas coincida con la polaridad (+) y (-) indicada en el compartimento de las pilas. Cierre la tapa del compartimiento de las pilas.

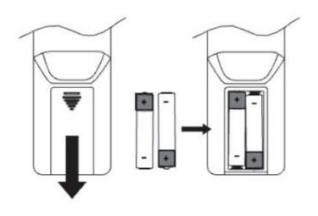

**ES** 

#### **Primeros pasos**

#### **Conexión y preparación**

Conecte el adaptador de alimentación a la parte trasera del dispositivo y enchúfelo a la toma de corriente. Una vez enchufado, el dispositivo se enciende.

#### **Conexión a la red**

- Una conexión de banda ancha en combinación con un punto de acceso inalámbrico, router o dispositivo de red similar.
- El dispositivo de red debe admitir wifi (802.11 a/b/g/n).

Asegúrese de haber configurado la red inalámbrica y de tener la contraseña de seguridad WEP, WPA o WPA2 para activar la conexión. También puede usar la función WPS (Wi-Fi Protected Setup) para emparejar fácilmente el dispositivo de red con el sistema musical. Compruebe que los indicadores luminosos del dispositivo de red se encuentren en el estado adecuado.

#### **Antena**

Conecte la antena al conector F. Para obtener una buena recepción de la transmisión DAB/FM, extienda siempre la antena al máximo.

#### **Configuración inicial**

Al encender el dispositivo por primera vez, primero deberá configurar el idioma. Selección del idioma del menú

Gire la rueda para seleccionar de la lista el idioma en el que desea ver el menú y pulse el botón OK para confirmar.

Después de elegir el idioma, se muestra la información de la política de privacidad. Pulse el botón OK para continuar. A continuación, aparece un asistente de configuración para ayudarlo a configurar el uso principal del dispositivo.

Seleccione "SÍ" y confirme que iniciará el asistente de configuración. Si selecciona "NO", en la siguiente ventana se le pedirá que elija si desea volver a iniciar el asistente de configuración la próxima vez que encienda el dispositivo.

El asistente de configuración lo ayuda a configurar el uso principal del dispositivo.

**Configuración de fecha y hora:** Seleccione "12" para el formato de visualización de 12 horas, o "24" para el formato de visualización de 24 horas. Si selecciona el formato de 12 horas, en la pantalla se muestra "AM" por la mañana o "PM" por la tarde después de la hora.

A continuación, se ofrecen las siguientes opciones para definir si se desea sincronizar la hora con la radio: Actualizar desde DAB, Actualizar desde FM, Actualizar desde red o No actualizar

Si elige "Actualizar desde red", deberá indicar su zona horaria en la siguiente ventana.

A continuación, elija "ENCENDIDO" para el horario de verano; de lo contrario, seleccione "APAGADO".

Si elige "No actualizar", deberá introducir la fecha y la hora manualmente. "AM"/"PM" aparecerá solo si ha elegido el formato de hora de 12 horas. Seleccione "AM" para las horas de la mañana o "PM" para las horas de la tarde.

**Configuración de la red:** En primer lugar, el dispositivo le pregunta si desea mantener la red conectada. Si desea controlar el dispositivo en todos los modos de funcionamiento a través de la aplicación, seleccione "SÍ". Si elige "NO", no será posible controlar el dispositivo desde la aplicación en los modos de funcionamiento En espera, entrada AUX, FM y DAB. Tenga en cuenta que el consumo de energía en el modo En espera será mayor si se mantiene la red conectada.

Todas las redes wifi encontradas aparecen en pantalla, junto con sus nombres. Después de seleccionar una red, se le pedirá que elija uno de los siguientes métodos de conexión:

o Pulsar botón: El dispositivo le indica que pulse el botón de conexión del router. A continuación, busca una red con conexión mediante pulsador lista y se conecta. o Pin: El dispositivo genera un código de 8 dígitos que debe introducir en el router inalámbrico, el punto de acceso o un registrador externo.

o Omitir WPS: Introduzca la clave como si se tratara de una red cifrada estándar. Para introducir la clave de la red, use el carrete o los botones de dirección del mando a distancia para desplazar el cursor por los caracteres y pulse OK para confirmar. A medida que vaya seleccionándose cada carácter, la clave aparecerá cerca de la parte superior de la pantalla.

Hay tres opciones a las que se puede acceder ajustando el carrete de navegación antes de los primeros caracteres: Retroceso, OK y Cancelar.

Para obtener más información sobre cómo configurar una red cifrada WPS, consulte las instrucciones de su router WPS.

El dispositivo intenta conectarse a la red seleccionada. Si la configuración es correcta, se mostrará Conectado. Si la conexión falla, regrese a la pantalla anterior para volver a intentarlo. Cuando haya terminado, pulse OK para salir del asistente de configuración.

#### **Presintonías**

Las presintonías se almacenan en el sistema musical y no se puede acceder a ellas desde otros sistemas. Número de presintonías para cada modo: IR y Podcasts comparten la misma lista de 40 presintonías; Spotify 10; DAB 40; FM 40. Para almacenar una presintonía, mantenga pulsado FAV. En la pantalla, aparece Guardar presintonía. Seleccione un número donde guardar la emisora que se está reproduciendo en ese momento.

Para seleccionar una presintonía, pulse FAV; luego seleccione una de las emisoras guardadas como presintonías.

Cuando se esté reproduciendo una emisora que haya sido guardada como presintonía, se muestra ( 1, 2, etc.) en la parte inferior de la pantalla.

Para las emisoras guardadas como presintonías en 1-10, hay botones de acceso directo 1-10 en el mando a distancia. Mantenga pulsado un botón numérico para guardar la presintonía, o púlselo para seleccionar el número correspondiente de la presintonía. Las presintonías >10 solo se pueden guardar o recuperar a través de la lista de presintonías.

#### **UNDOK**

El dispositivo ofrece una función de red remota mediante smartphone o tablet con el sistema iOS o Android. Si se descarga la aplicación UNDOK, podrá ver todos los modos del dispositivo.

Busque UNDOK en Google Play o Apple Store e instálela en su smartphone o tablet.

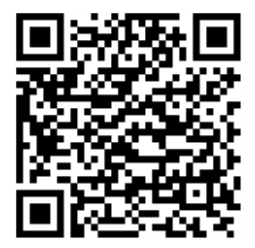

Para el sistema Android (Google Play)

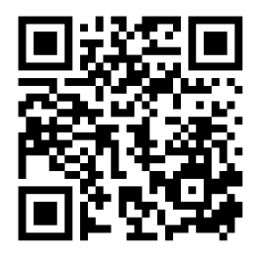

Para el sistema iOS (Apple Store)

Antes de usar la aplicación UNDOK, asegúrese de que el dispositivo y el smartphone/tablet se encuentren en la misma red wifi.

Inicie la aplicación. La aplicación se abre y busca "Internet Radio" en la red. Toque el dispositivo para realizar la conexión.

Cuando se le solicite, introduzca el código PIN actual. El PIN predeterminado es "1234". Puede ver y editar el PIN actual para Internet Radio en el menú "Seleccione el modo deseado" de la página principal. A continuación, podrá controlar el modo seleccionado en su smartphone/tablet y en la pantalla del dispositivo simultáneamente.

Toque el icono "En espera" para entrar en el modo En espera. Toque "Reactivar" para entrar en el modo de funcionamiento.

Toque "Examinar" para ver los detalles. Toque  $\frac{1}{2}$  para ver las emisoras guardadas como presintonías y toque "+" para guardar la emisora que se está reproduciendo en el número de presintonía deseado.

NOTA: Tenga en cuenta que si algún otro smartphone/tablet con la misma aplicación y en la misma red tiene acceso al dispositivo, la conexión original se interrumpirá.

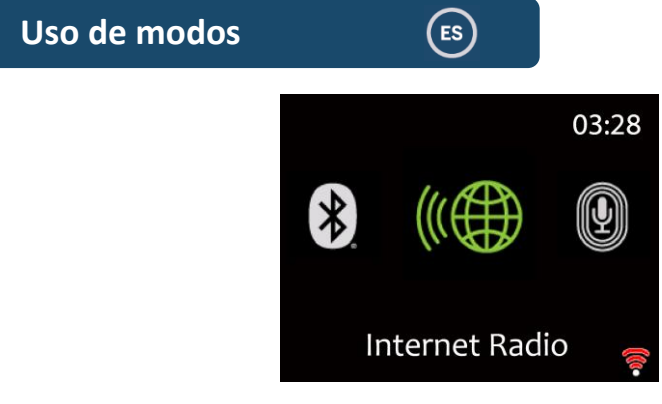

#### **Radio por Internet, podcasts**

El dispositivo puede reproducir miles de emisoras de radio y podcasts de todo el mundo a través de una conexión a Internet de banda ancha. Cuando se selecciona el modo Radio por Internet o Podcasts, el dispositivo se comunica directamente con el portal de Frontier Smart Technologies para obtener una lista de las emisoras o los podcasts. El menú de lista se proporciona desde el portal, por lo que solo es accesible cuando el dispositivo está conectado a Internet. Los contenidos y submenús pueden cambiar de tanto en tanto.

Elija la categoría deseada y busque la emisora o el podcast que quiera escuchar.

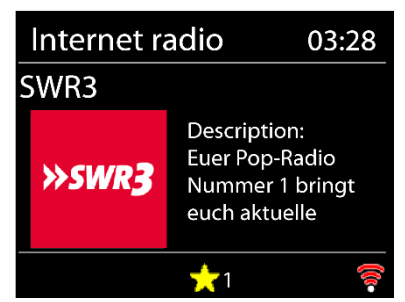

#### **Información de reproducción en curso**

Mientras se reproduce la transmisión, en la pantalla se muestra el nombre y la descripción de esta. Para ver más información, pulse INFO.

Cada vez que pulse INFO, se mostrará un tipo de información, pudiendo alternar entre nombre/descripción, género/ubicación, confiabilidad, códec/frecuencia de muestreo, búfer de reproducción y fecha actual.

Pulse OK para ver el álbum de la emisora a pantalla completa.

**Presintonías:** 40 presintonías disponibles, consulte la sección 3 (Presintonías).

## **Conexión a Spotify**

Use su smartphone, tablet u ordenador como mando a distancia con Spotify. Vaya a spotify.com/connect para obtener información.

El software de Spotify está sujeto a licencias de terceros que pueden consultarse aquí:<https://www.spotify.com/connect/third-party-licenses>

Comience a reproducir Spotify en su smartphone como de costumbre. Se muestra la opción "Iconos de dispositivos" en la parte inferior del teléfono. Selecciónela para mostrar una lista de los dispositivos disponibles en la red.

A continuación, seleccione "Majority Quadriga" y la reproducción tendrá lugar en el sistema musical.

Si la conexión es correcta, aparecerá el nombre del dispositivo en verde. Puede usar  $M$  o  $M$  para reproducir la pista anterior o siguiente; mantenga pulsado para retroceder o realizar un avance rápido. Pulse  $\mathbb{H}$  para reproducir o pausar.

#### **Reproductor de música USB**

Cuando se selecciona este menú, los menús se generan a partir de las carpetas

del dispositivo USB. Explore las carpetas utilizando la rueda de navegación y el botón ATRÁS, o los botones de dirección del mando a distancia. En la pantalla se muestran las carpetas y los nombres de los archivos (no necesariamente los nombres de las pistas).

Cuando haya encontrado una pista que desee reproducir, pulse OK. Si se realiza una pulsación corta, la pista se reproduce inmediatamente.

Nota: El puerto USB es solo para la reproducción de música MP3, no admite la función de carga.

Sistemas de archivos USB compatibles: FAT16, FAT32

Capacidad máxima del dispositivo: 128 GBytes

Número máximo de elementos (archivos/subdirectorios) de cualquier directorio: 5000

Profundidad máxima del árbol del sistema de archivos: 8 niveles de directorio

Puede usar  $\mathbb{N}$  o  $\mathbb{M}$  para reproducir la pista anterior o siguiente; mantenga

pulsado para retroceder o realizar un avance rápido. Pulse PII para reproducir o pausar.

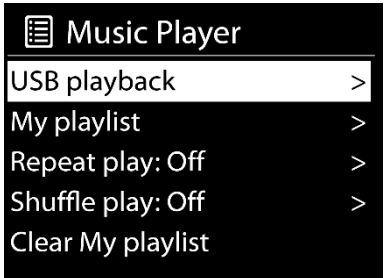

**Mi lista de reproducción:** Las pistas se añaden a Mi lista de reproducción explorando las pistas disponibles a través del menú de reproducción USB; señale la pista que desea añadir y mantenga pulsado OK para guardarla. La lista de reproducción se conserva durante el modo En espera. El dispositivo tiene una cola de hasta 200 pistas en Mi lista de reproducción.

**Borrar Mi lista de reproducción:** Para borrar toda "Mi lista de reproducción". **Repetir/Aleatorio:** Puede elegir estas opciones para repetir pistas o reproducirlas en orden aleatorio. Para activar Repetir o Aleatorio, pulse el botón correspondiente del mando a distancia.

**Información de reproducción actual:** Mientras se reproduce una pista, en la pantalla se muestra la pista y el artista. También aparece una barra de progreso con

datos sobre el tiempo transcurrido y total de la pista. En la parte inferior de la pantalla, un icono indica USB en función de la fuente. Para ver más información, pulse INFO.

Cada vez que pulse INFO, se mostrará un tipo de información, pudiendo alternar

entre artista, álbum, códec/frecuencia de muestreo, búfer de reproducción y fecha actual. La portada del álbum del USB no es compatible.

## **Radio DAB**

En el modo DAB se recibe radio digital DAB/DAB+ y se muestra información sobre la emisora, la transmisión y la pista que se está reproduciendo.

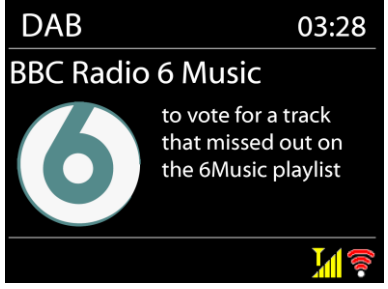

#### **Búsqueda de emisoras**

La primera vez que se selecciona el modo de radio DAB, o si la lista de emisoras está vacía, el sistema realiza una búsqueda automática completa para ver qué emisoras están disponibles. Es posible que también deba iniciar una búsqueda manual para actualizar la lista de emisoras por alguna de las siguientes razones:

o Las emisoras disponibles cambian de vez en cuando.

o Si la recepción no fue buena en la búsqueda original, la consecuencia puede ser una lista vacía o incompleta de emisoras disponibles.

o Si la recepción de algunas emisoras es deficiente, es posible que desee mostrar únicamente aquellas emisoras con buena intensidad de señal. Para iniciar una búsqueda manual, seleccione Búsqueda completa. Para buscar solo estaciones con buena intensidad de señal, seleccione Búsqueda local. Una vez completada la búsqueda, la radio muestra una lista de las emisoras disponibles.

Para eliminar emisoras que están en la lista pero que no están disponibles seleccione "Eliminar no válida".

Desplace el carrete de navegación para ver una lista de las emisoras y pulse OK para seleccionar. Una vez seleccionada, la emisora se reproduce, y en la pantalla se muestra información sobre la emisora, la pista o el programa.

#### **Información sobre la reproducción actual**

Mientras la transmisión se está reproduciendo, en la pantalla se muestra el nombre de esta y la información DLS (segmento de etiqueta dinámico) transmitida por la emisora, lo que ofrece información en tiempo real, como el nombre del programa, el título de la pista y los detalles de contacto. Las transmisiones en estéreo se indican con un icono en la parte superior de la pantalla. Para ver más información, pulse INFO

 . Cada vez que pulse INFO, se mostrará un tipo de información, pudiendo alternar entre texto DLS, tipo de programa, nombre/frecuencia del conjunto, intensidad de la señal/tasa de error, tasa de bits/códec/canales y la fecha actual. Pulse OK para ver el álbum de la emisora a pantalla completa.

**Presintonías:** 40 presintonías disponibles, consulte la sección 3 (Presintonías).

#### **Ajustes**

#### **Compresión del rango dinámico (DRC)**

Si está escuchando música con un alto rango dinámico en un entorno ruidoso, es posible que desee comprimir el rango dinámico del audio. Eso hace que los sonidos bajos sean más fuertes y que los sonidos fuertes sean más bajos. Puede ajustar la DRC como Desactivada, Baja o Alta.

#### **Orden de las emisoras**

Puede elegir el orden de la lista de emisoras DAB como Alfanumérico, Conjunto o Válido.

"Conjunto" permite mostrar grupos de emisoras que se transmiten juntas en un mismo conjunto. "Válido" permite mostrar primero las estaciones válidas, en orden alfanumérico, y luego las emisoras no disponibles.

## **Radio FM**

En el modo de Radio FM se recibe la señal analógica de la banda FM y se muestra información RDS (Radio Data System) sobre la emisora y el lugar donde se transmite.

Para encontrar una emisora, pulse OK. La pantalla de la frecuencia comienza a mostrarse a medida que el dispositivo busca en la banda FM. Alternativamente, puede sintonizar la radio manualmente girando la rueda de navegación.

#### **Información sobre la reproducción actual**

Mientras se reproduce la transmisión, en la pantalla se muestra la frecuencia de esta o, si la información RDS está disponible, el nombre de la emisora y cualquier otra información RDS, como el nombre del programa, el título de la pista y los detalles de contacto. Si no hay información disponible, solo se muestra la frecuencia. Las transmisiones en estéreo se indican con un icono en la parte superior de la pantalla. Para ver más información sobre la transmisión, pulse INFO.

Cada vez que pulse INFO, se mostrará un tipo de información, pudiendo alternar entre texto RDS, más texto RDS (tipo de emisión/programa), frecuencia y la fecha actual.

**Presintonías:** 40 presintonías disponibles, consulte la sección 3 (Presintonías).

#### **Ajustes**

#### **Configuración de la búsqueda**

De manera predeterminada, la búsqueda de FM se detiene en cualquier emisora disponible. Esto puede tener como resultado deficiencias en la relación señalruido (silbido) de las estaciones débiles. Para cambiar la configuración de la búsqueda a fin de detener esta solo en las emisoras con buena intensidad de señal, seleccione Sí a la pregunta ¿Solo emisoras con buena señal?

#### **Configuración del audio**

Todas las emisoras estéreo se reproducen en estéreo. En el caso de las emisoras débiles, esto puede tener como resultado deficiencias en la relación señal-ruido (silbido). Para reproducir estaciones débiles en mono, seleccione Recepción débil de FM: Escuchar solo en mono y, a continuación, SÍ.

## **Reproductor de CD**

La smart radio puede reproducir discos CD-R/CD-RW de audio en formato CD-DA (disco compacto de audio digital) que han sido finalizados\* tras la grabación. Es posible que no pueda reproducir algunos discos CD-R/CD-RW debido a una grabación deficiente o a una gran variación en la calidad del disco CD-R/CD-RW. \*La finalización permite reproducir un disco CD-R/CD-RW en reproductores de audio. Un disco que no ha sido finalizado puede contener información que ha sido añadida por medio de un ordenador, pero no siempre se puede reproducir.

Inserte un disco con el lado impreso hacia arriba en la ranura para CD. El disco se cargará automáticamente. La unidad comprobará el tipo de CD y cargará la lista de pistas. En la pantalla se mostrará "Cargando" y, a continuación, "Leyendo" a medida que se lea la información.

Reproducción

Gire la rueda de navegación o  $\mathbb{H}$  /  $\mathbb{H}$  en el mando a distancia para reproducir la pista anterior o siguiente; mantenga pulsado el botón para retroceder o realizar un avance rápido.

Pulse la rueda de navegación o  $\overline{M}$  en el mando a distancia para pausar la pista. Pulse de nuevo para reanudar la reproducción.

Pulse  $\Box$  para detener la pista.

Para extraer el CD, pulse  $\triangle$ . Tenga en cuenta que este dispositivo no expulsa el CD si no está en el modo CD.

**Repetir/Aleatorio:** Pulse REPEAT/SHUFFLE en el mando a distancia para alternar

entre Reproducción normal, Repetir uno, Repetir todo y Activar/Desactivar la función de Aleatorio.

**Programación de pistas de CD:** Si se está reproduciendo alguna pista, primero detenga la reproducción.

Pulse FAV para programar.

Establezca la primera pista que desee programar; use  $\frac{1}{2}$   $\frac{1}{2}$  para buscar la pista. Pulse OK para confirmar y establezca la siguiente pista que desea programar. Repita los pasos. Una vez completada la programación, pulse  $\blacksquare$ . Pulse OK para comenzar a reproducir las pistas programadas.

#### **CD MP3/WMA**

La radio puede reproducir discos CD-R y CD-RW que contengan archivos MP3 y WMA. En esta sección, se presupone que un archivo es equivalente a una pista de CD.

Es posible omitir carpetas pulsando FOLDER UP o FOLDER DOWN en el mando a distancia. Se reproducirá el primer archivo de la carpeta siguiente o anterior. Un CD de MP3/WMA no puede contener más de 512 archivos ni más de 99 carpetas. Los archivos MP3 y WMA deben crearse con una frecuencia de muestreo de audio de 44,1 kHz (este valor es el normal para archivos creados a partir de contenido de audio de CD).

El dispositivo es compatible con una velocidad de datos de MP3 y WMA de hasta 320 kilobits por segundo. No es compatible con archivos WMA sin pérdidas. El dispositivo no reproduce archivos que cuenten con protección DRM (para la administración de derechos digitales).

Cuando se graban discos CD-R y CD-RW con archivos de audio, pueden originarse algunos problemas que podrían provocar errores en la reproducción. Por lo general, estos problemas se deben al uso de un software de codificación de audio o escritura de CD deficiente, a la configuración del hardware de la grabadora de CDs o al tipo de CD que se está utilizando. Si experimenta estos problemas, póngase en contacto con el servicio de atención al cliente de su grabadora de CD o fabricante de software o consulte la documentación del producto para obtener información relevante. Cuando grabe CDs de audio, siga todas las directrices legales y asegúrese de que no vulnerar los derechos de autor de terceros.

## **Bluetooth**

En el modo Bluetooth, el sistema musical entra automáticamente en el modo de emparejamiento.

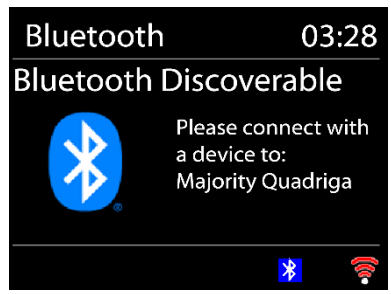

Puede activar el Bluetooth en su dispositivo Bluetooth y buscar el sistema musical "Majority Quadriga" para emparejarlo. Cuando se está esperando el emparejamiento, parpadea un icono de Bluetooth en la parte inferior. Si el emparejamiento es correcto, el icono de Bluetooth se queda fijo.

Controle la reproducción de música desde su dispositivo Bluetooth. Para desconectarse del sistema musical, mantenga pulsado PRESET/BT PAIR, o vaya al menú y elija Desconectar BT.

#### **Entrada auxiliar**

El modo de entrada auxiliar permite reproducir audio de una fuente externa, como un reproductor de MP3.

Reproducción de audio en el modo de entrada auxiliar Baje el volumen tanto del sistema musical como (si fuera posible) del dispositivo externo de audio.

Conecte la fuente de audio externa a la entrada auxiliar estéreo de 3,5 mm. Ajuste el volumen del sistema musical (y, si fuera necesario, del dispositivo externo de audio) según requiera.

## **Entrada RCA**

El modo de entrada RCA permite reproducir audio desde una fuente externa.

Reproducción de audio en el modo de entrada RCA

Baje el volumen tanto del sistema musical como (si fuera posible) del dispositivo externo de audio.

Conecte la fuente de audio externa a la toma de audio RCA L-R.

Ajuste el volumen del sistema musical (y, si fuera necesario, del dispositivo externo de audio) según requiera.

## **Entrada óptica**

El modo de entrada óptica permite reproducir audio de una fuente externa.

Reproducción de audio en el modo de entrada óptica Baje el volumen tanto del sistema musical como (si fuera posible) del dispositivo externo de audio.

Conecte la fuente de audio externa a la toma SPDIF.

Ajuste el volumen del sistema musical (y, si fuera necesario, del dispositivo externo de audio) según requiera.

## **Modo de suspensión**

Para configurar el temporizador de suspensión, seleccione Suspensión en el menú principal o pulse el botón SLEEP del mando a distancia. Elija entre Suspensión APAGADO, 15, 30, 45, 60, 90 o 120 minutos. El sistema musical empezará a contar y se apagará después de seleccionar un período de suspensión.

## **Alarma**

El sistema incluye dos alarmas: una con función de repetición y otra con función de suspensión para apagar el sistema después de un período establecido. Cada alarma se puede configurar para que el sistema musical comience en un modo en concreto.

Seleccione Alarmas en el menú principal para configurar o cambiar una alarma.

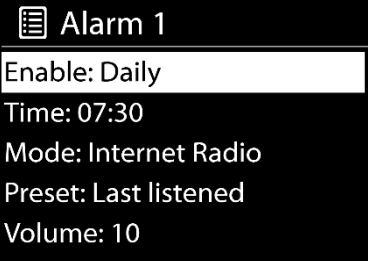

Seleccione el número de alarma (1 o 2) y luego configure los siguientes parámetros:

o Activar: Encendido/Apagado

o Frecuencia: Diariamente, Una vez, Fines de semana o Días laborables,

- o Hora
- o Modo: Zumbador, Radio por Internet, DAB o FM,
- o Por defecto: Última emisora escuchada o Presintonía 1-40
- o Volumen

Para activar la nueva configuración, desplácese hacia abajo y seleccione Guardar. En la pantalla se muestran las alarmas activas mediante un icono en la parte inferior izquierda.

La alarma sonará a la hora establecida. Para silenciar la alarma temporalmente, pulse cualquier botón excepto En espera. Puede cambiar el intervalo de repetición. La radio regresa al modo En espera durante el período establecido, y el icono de alarma silenciada parpadea.

Pulse En espera para apagar la alarma.

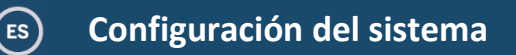

En la pantalla de reproducción de cualquier modo, mantenga pulsado MENÚ/INFO en el dispositivo o pulse MENU en el mando a distancia. Seleccione Configuración del sistema para continuar.

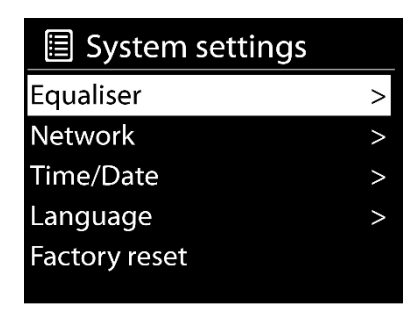

## **Ecualizador**

Hay disponibles varios modos de ecualización preestablecidos: Normal, Piano, Jazz, Rock, Cine, Clásico, Pop y Noticias.

También existe una opción para que el usuario cree su propia configuración del ecualizador con ajustes personalizados de graves y agudos.

## **Red**

**Asistente de red:** Entre para buscar el SSID del punto de acceso. A continuación, introduzca la clave WEP/WPA o seleccione Pulsar botón/Pin/Omitir WPS para conectarse a la red inalámbrica.

**Configuración de PBC de WLAN**: Configuración del pulsador, permite conectar el punto de acceso compatible con WPS (Wi-Fi Protected Setup).

**Ver configuración:** Consulte la información de la red conectada actualmente: conexión activa, dirección MAC, región de la WLAN, DHCP, SSID, dirección IP, máscara de subred, dirección de puerta de enlace, DNS primario y DNS secundario.

**Configuración manual:** Elija una conexión de red por cable o inalámbrica y habilite o deshabilite DHCP (Protocolo de configuración dinámica de host). **Configuración del PIN de NetRemote:** Aquí puede ver y editar el PIN de

NetRemote. El PIN por defecto de NetRemote es: 1234. El PIN de NetRemote es necesario si desea conectar un smartphone o tablet al sistema musical.

**Perfil de red:** La smart radio recuerda las últimas cuatro redes inalámbricas a las que se ha conectado e intenta conectarse automáticamente a cualquiera de ellas que pueda encontrar.

Desde aquí puede ver la lista de redes registradas. Puede eliminar redes no deseadas pulsando el botón OK y luego eligiendo "SÍ" para confirmar la eliminación.

**Borrar la configuración de red:** Seleccione "SÍ" para borrar toda la configuración de red actual. Seleccione "NO" para cancelar.

**Mantener la red conectada:** Si elige mantener la red conectada, no se desconectará el wifi, ni siquiera en el modo En espera. Esta opción permite que el dispositivo esté listo para la conexión con UNDOK (consulte los detalles en la Sección 3) en cualquier modo de funcionamiento.

## **Hora/Fecha**

Configure la hora de forma manual o automática, el formato de hora, la zona horaria y la luz de día.

Puede consultar los detalles en Configuración de fecha y hora, en la Sección 3 (Configuración inicial).

## **Idioma**

El idioma por defecto es el inglés. Puede cambiarlo por el que desee. Hay 13 idiomas disponibles: English, Dansk, Deutsch, Español, Français, Italiano, Nederlands, Norsk, Polski, Português, Suomi, Svenska, Türkçe.

## **Restablecimiento de fábrica**

El restablecimiento de fábrica permite restablecer todas las configuraciones del usuario a los valores predeterminados, por lo que se perderán la fecha y la hora, la configuración de la red y las presintonías.

## **Actualización de software**

**Configuración de comprobación automática:** Esta opción permite comprobar automáticamente si existen nuevas actualizaciones. La actualización automática está habilitada de forma predeterminada. Para desactivarla, seleccione "NO". Para volver a activarla, seleccione "SÍ".

**Comprobar ahora:** Permite buscar actualizaciones disponibles de inmediato.

Si se detecta software disponible más reciente, se le preguntará si desea proceder a la actualización. Si está de acuerdo, el nuevo software se descargará e instalará. Después de una actualización de software, se mantienen todas las configuraciones del usuario.

NOTA: Antes de iniciar una actualización de software, asegúrese de que el sistema musical esté conectado a una fuente de alimentación estable. Desconectar el dispositivo de la fuente de alimentación durante una actualización podría dañarlo permanentemente.

## **Asistente de configuración**

Esta función le permite iniciar el asistente de configuración en cualquier momento. Los parámetros o emisoras ya introducidos no se eliminarán. Para obtener más información, consulte la Sección 3 (Configuración inicial).

#### **Info**

Entre en Info para ver la versión de firmware y el ID del sistema musical.

## **Política de privacidad**

Consulte la información de la Política de Privacidad. Lea las normas de protección de datos que allí se describen o visite el sitio web www.frontiersmart.com/privacy.

## **Retroiluminación**

Puede cambiar el nivel de retroiluminación de cada entorno (Encendido o En espera) a Alto, Medio o Bajo. También puede modificar la duración del tiempo de espera que debe transcurrir para que el sistema musical cambie al nivel de retroiluminación en espera cuando no se haya pulsado ningún botón.

#### **Resolución de problemas**

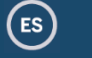

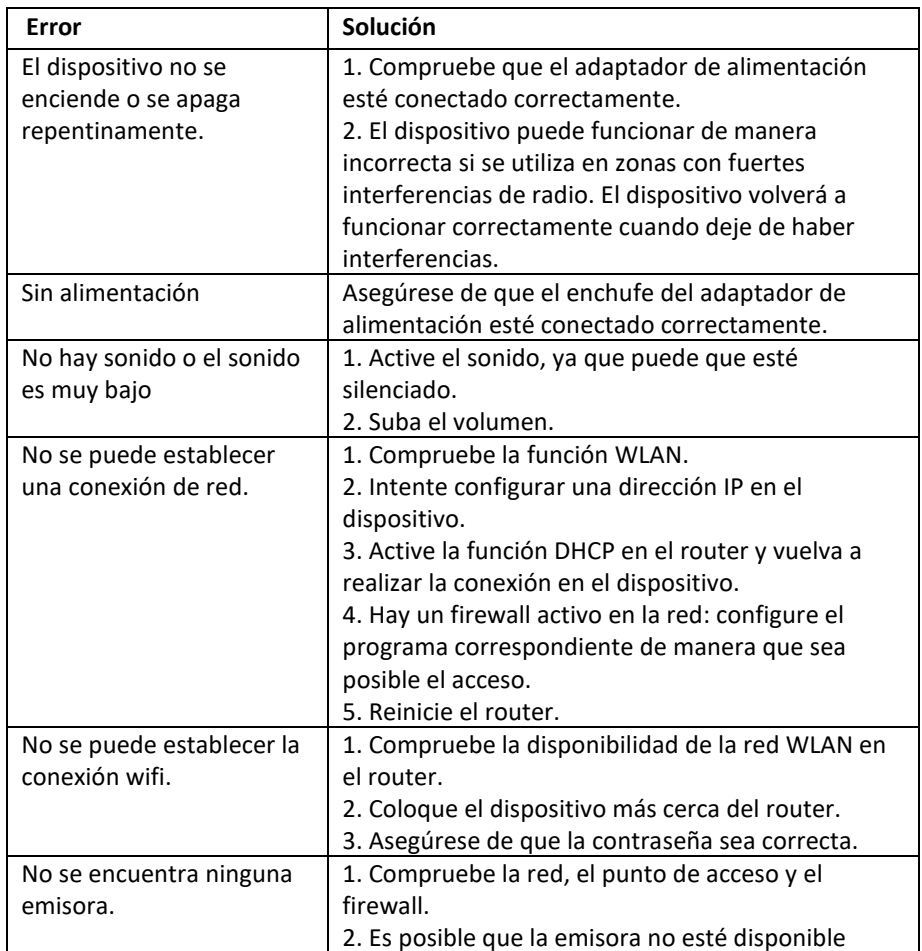

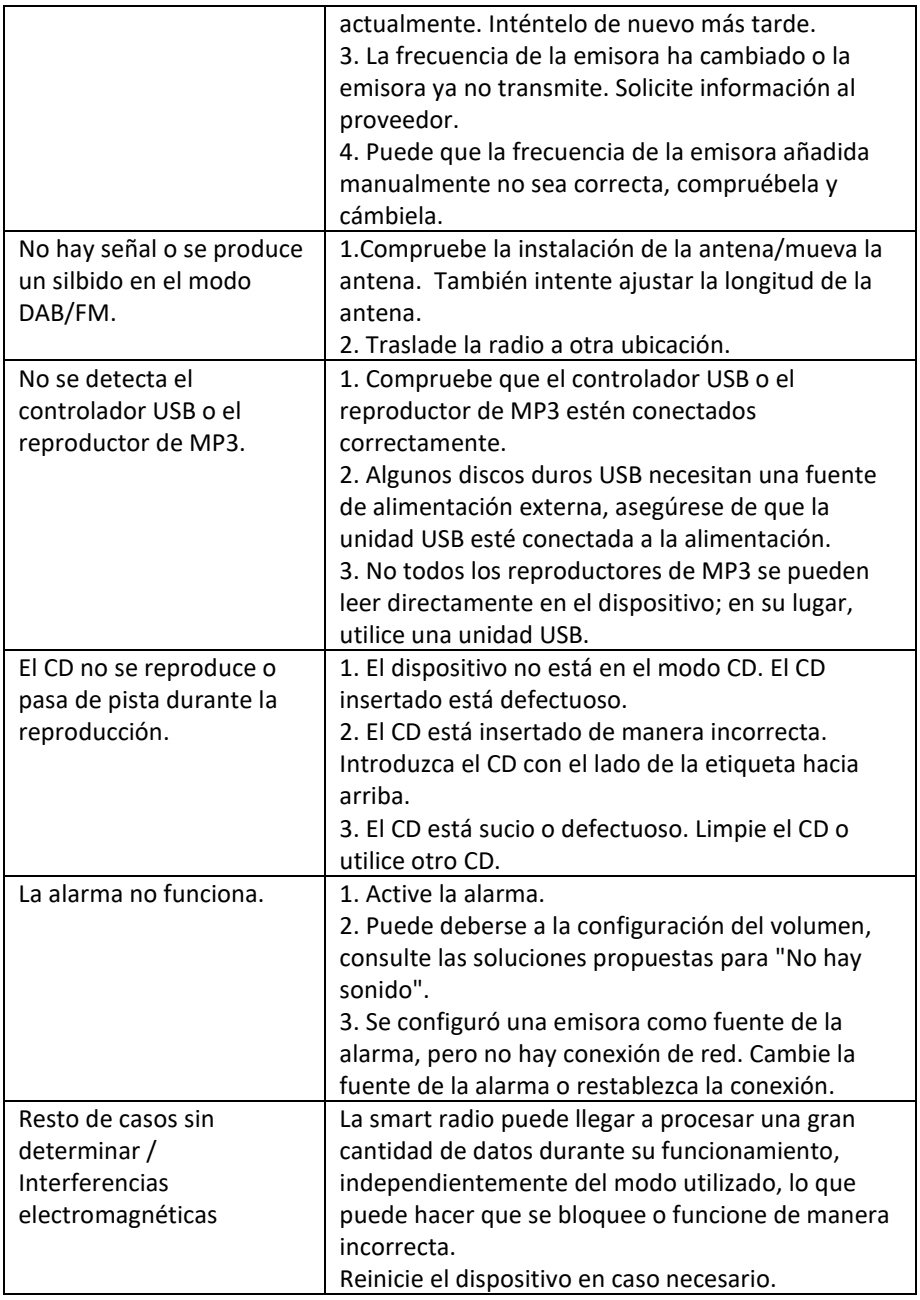

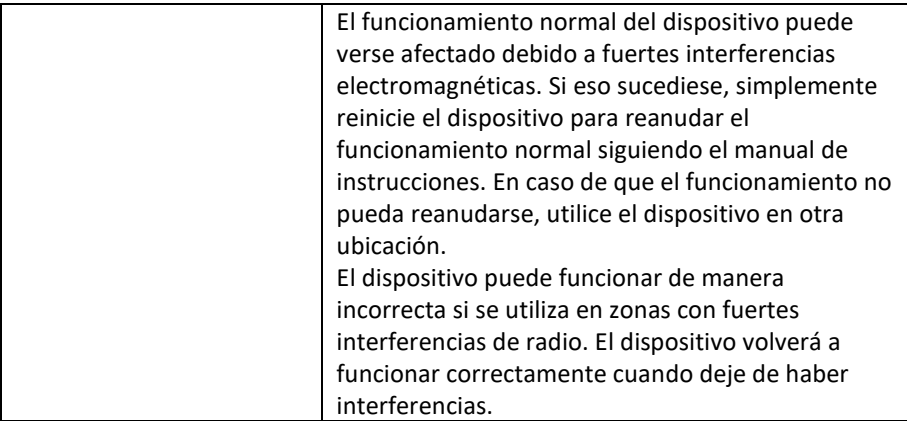

## **Especificaciones técnicas**

 $\bigodot$ 

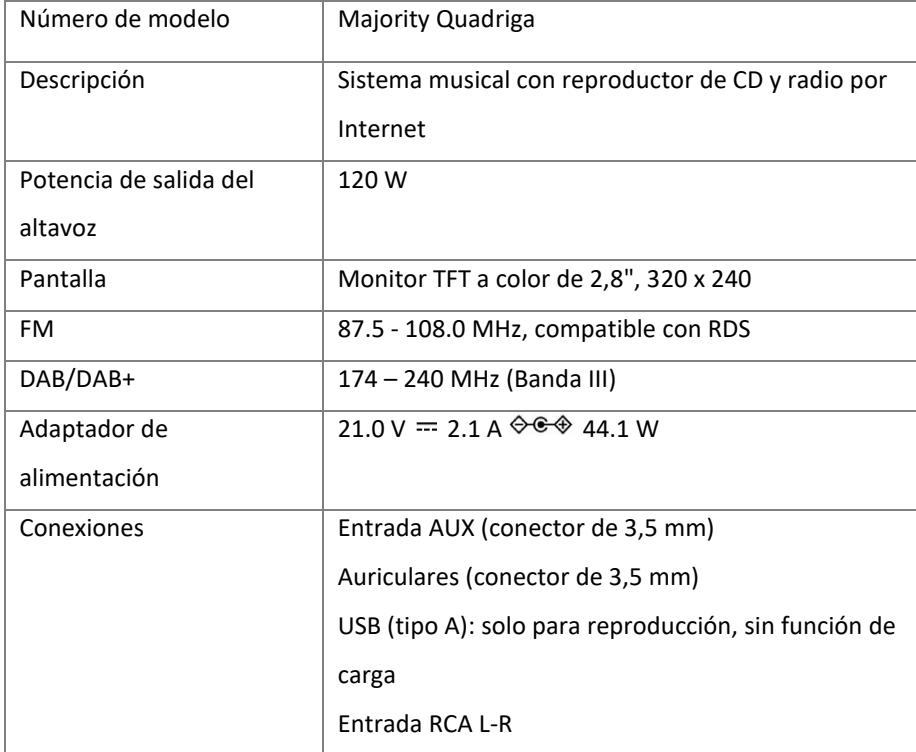

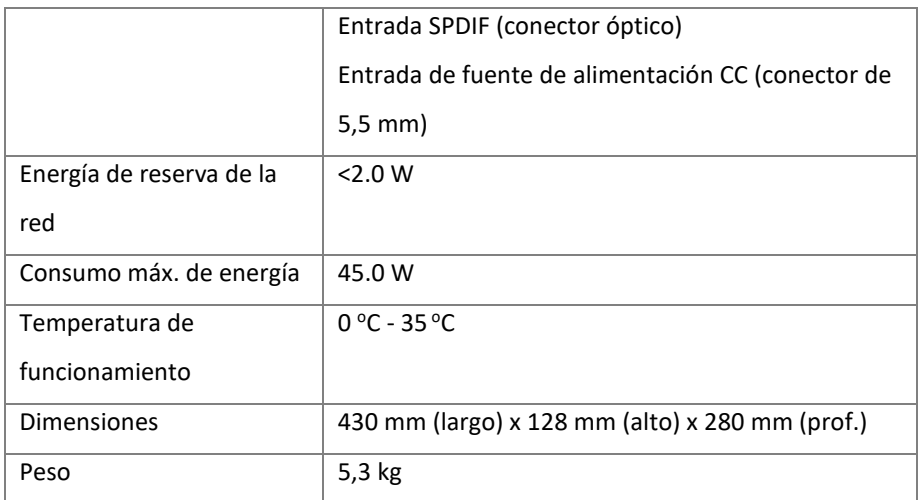

Las especificaciones están sujetas a cambios sin previo aviso.

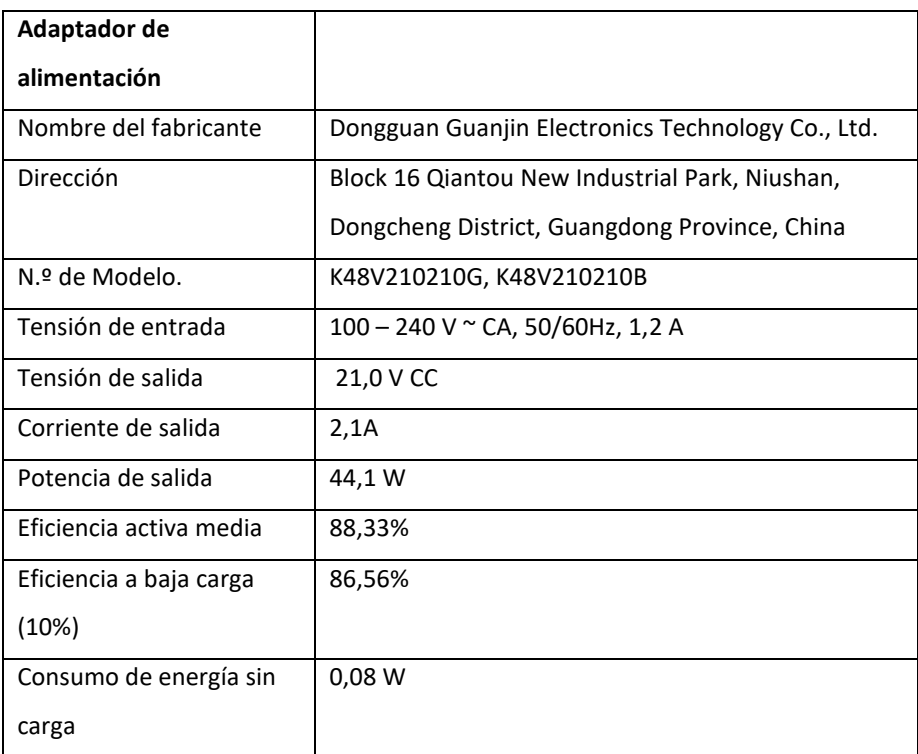

Este dispositivo ha sido aprobado de conformidad con los requisitos básicos y otros requisitos relevantes de la Directiva RE 2014/53/UE, la Directiva ErP 2009/125/CE

## **Eliminación**

- Si tiene que desechar el dispositivo en el futuro, tenga en cuenta que todos los dispositivos eléctricos y electrónicos deben desecharse por separado de los residuos domésticos en los centros de eliminación oficiales.
- Evite daños al medio ambiente y riesgos para su salud personal mediante una eliminación adecuada del dispositivo.
- Para obtener más información sobre la eliminación adecuada, póngase en contacto con las autoridades locales, los organismos de eliminación de residuos o la tienda donde adquirió el dispositivo.
- Deseche todos los embalajes de forma respetuosa con el medio ambiente.
- Los envases de cartón se pueden llevar a contenedores de reciclaje de papel o a puntos de recogida designados para su reciclaje.
- Cualquier película o plástico contenido en el embalaje debe llevarse a los puntos de recogida designados para su eliminación.
- Respete el medio ambiente. Las pilas usadas no deben desecharse junto con los residuos domésticos. Deben entregarse en un punto de recogida de pilas usadas. Recuerde que las pilas deben desecharse completamente descargadas en puntos de recogida de pilas usadas. Si desecha pilas que no estén completamente descargadas, adopte medidas de precaución para evitar cortocircuitos.

#### **Seguridad**

#### **General**

- No deje caer el dispositivo ni lo exponga a líquidos o humedad. Estos pueden provocar daños en el dispositivo.
- Si el dispositivo se traslada de un ambiente frío a otro más cálido, deje que se adapte a la nueva temperatura antes de utilizarlo. De lo contrario, podría producirse condensación y provocar fallos de funcionamiento en el dispositivo.

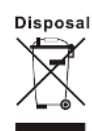

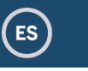

# UK CE

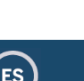

• No utilice el dispositivo en un ambiente con polvo, ya que este puede dañar los componentes electrónicos internos y provocar fallos en el funcionamiento del dispositivo.

- El dispositivo es solo para un uso en interiores.
- Proteja el dispositivo de fuertes vibraciones y colóquelo sobre superficies estables.
- No intente desmontar el dispositivo.
- Si el dispositivo no se utiliza durante un largo período de tiempo,

desconéctelo de la fuente de alimentación desenchufándolo de la corriente. Así evitará riesgos de incendio.

• No impida la ventilación cubriendo los orificios de ventilación con objetos como periódicos, manteles, cortinas, etc.

• No coloque sobre el aparato fuentes de llama descubiertas, como velas encendidas.

#### **Discos compactos**

- Utilice únicamente CDs de audio digital que tengan el símbolo .
	- NO USE LOS SIGUIENTES TIPOS DE DISCO:

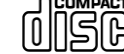

- Mini CDs (8 cm). Utilice únicamente discos de tamaño

completo de 12 cm. Los mini CDs harán que el mecanismo de alimentación se atasque.

- Discos que no tengan una capa metálica de reflexión completa. Los discos con una gran sección transparente no se detectarán y es posible que no se reproduzcan o que sean expulsados.

- Discos que sean extradelgados o flexibles. Estos discos pueden fallar al ser introducidos o expulsados y pueden atascar el mecanismo del CD.

Nunca escriba en un CD ni pegue ningún adhesivo sobre este. Sostenga siempre el CD por el borde y guárdelo en su caja después de usarlo con la etiqueta hacia arriba.

• Para eliminar el polvo y la suciedad, eche aliento sobre el CD y límpielo con un paño suave que no suelte pelusa en línea recta desde el centro hacia el borde.

Los productos de limpieza pueden dañar el CD.

• No exponga el CD a lluvia, humedad, arena o calor excesivo (por ejemplo, equipos de calefacción o automóviles estacionados al sol).

• El reproductor de CD utiliza un rayo láser invisible. Si se usa incorrectamente, este puede dañar los ojos. Nunca mire directamente al compartimento de CD cuando esté abierto.

• Este dispositivo ha sido clasificado como LÁSER DE CLASE 1. La etiqueta correspondiente (PRODUCTO LÁSER

DE CLASE 1) se encuentra en la parte posterior del dispositivo.

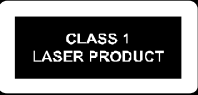

#### **Adaptador de alimentación**

- Utilice únicamente el adaptador de alimentación suministrado con el dispositivo.
- La toma de corriente debe estar situada cerca del dispositivo y ser de fácil acceso.
- Nunca toque el enchufe de alimentación con las manos mojadas ni tire del cable de alimentación cuando extraiga el enchufe de la toma de corriente.

• Asegúrese de que la tensión eléctrica especificada en el dispositivo y el enchufe de alimentación de este se corresponda con la tensión de la toma de corriente. Una tensión incorrecta estropeará el dispositivo.

#### **Riesgos asociados a un volumen alto**

• Cuando vaya a escuchar el dispositivo con auriculares, siempre baje el volumen antes de ponerse los auriculares. Una vez que se haya colocado correctamente los auriculares, suba el volumen hasta el nivel deseado.

• Para evitar posibles daños en los oídos, no escuche a un volumen alto durante períodos prolongados.

#### **Mantenimiento/Limpieza**

- Apague siempre la unidad cuando vaya a limpiarla.
- Nunca utilice disolventes agresivos o fuertes para limpiar el dispositivo, ya que pueden dañar la superficie de este. Lo mejor es utilizar un paño suave y seco, sin embargo, si el dispositivo está muy sucio, puede limpiarse con un paño ligeramente húmedo. Asegúrese de que el dispositivo esté seco después de haberlo limpiado.
- Cuando necesite enviar el dispositivo, introdúzcalo en su embalaje original. Guarde el embalaje para dicho fin.

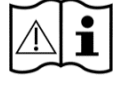

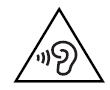

# MAJORITY www.majority.co.uk

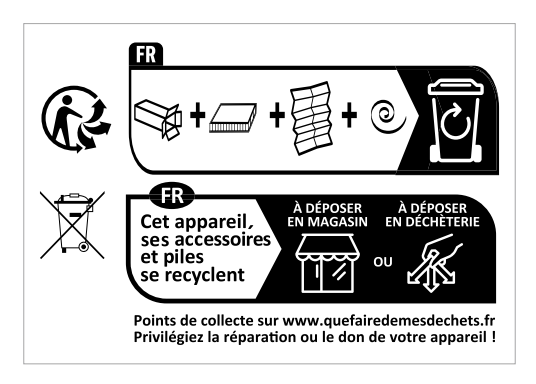